# *RLC-ICM Icom IC-900/901 Band Module Controller*

**Link Communications Inc. 1407 4<sup>th</sup> Ave N Billings, MT 59101-1518**

### **Introduction**

You have purchased a powerful interface for remote control of the Icom IC-900/901 band modules. The modules support a large range of frequency synthesis that the RLC-ICM controls. The RLC-ICM interfaces the radios, provides receive and transmit audio level control, and separate PL encode/decode supports by using the optional TS-64 tone module. The RLC-ICM is composed of 2 parts. Part 1 is the controller interface and part 2 is the radio interface. The radio interface is a module that plugs into the actual radio module. The RLC-ICM supports up to 4 of these interfaces. By reading this manual and following the enclosed examples most of your questions should be answered.

We have attempted to explain everything in a way that is easy to understand, but some questions are inevitable. If you have carefully read the manual and still have questions, call us at (406) 245-5002, fax at (406) 245-4889, E-Mail at info@link-comm.com or write us at.

Link Communications, Inc. 1407 $4^{\text{th}}$  Ave N Billings, MT 59101-1518

# **Limited Warranty**

## **Coverage:**

Link Communications Inc. warrants that its products will be free from defects in materials and workmanship for a period of one year from the date of shipment. During this time, Link Communications Inc. will cover parts, labor and return shipping. If failure is caused by instances other than manufacturing defects, Link Communications Inc. will repair the product and bill the customer for parts, labor, and shipping. Contact Link Communications Inc. for more information.

### **What Link Communications Inc. will not cover:**

- 1. Too much voltage to the controller. The RLC-ICM operates at +11V to +15V, negative ground.
- 2. Damage to the controller by lightning, accident, or incorrect power hook-up.
- 3. Incorrect unit installation.
- 4. Damage caused by shipment (damage claims are handled by the carrier).
- 6. Repairs by other than Link Communications Inc.

# **THIS WARRANTY HOLDS ONLY TO THE ORIGINAL PURCHASER**

## **HOW TO GET SERVICE**

Please contact Link Communications Inc. for servicing information and authorization.

#### **SOFTWARE**

Link Communications Inc. holds the copyright on the RLC-ICM's software and hardware. Changes to the software and copying of the software is prohibited without the written consent of Link Communications Inc.

## **Table of Contents**

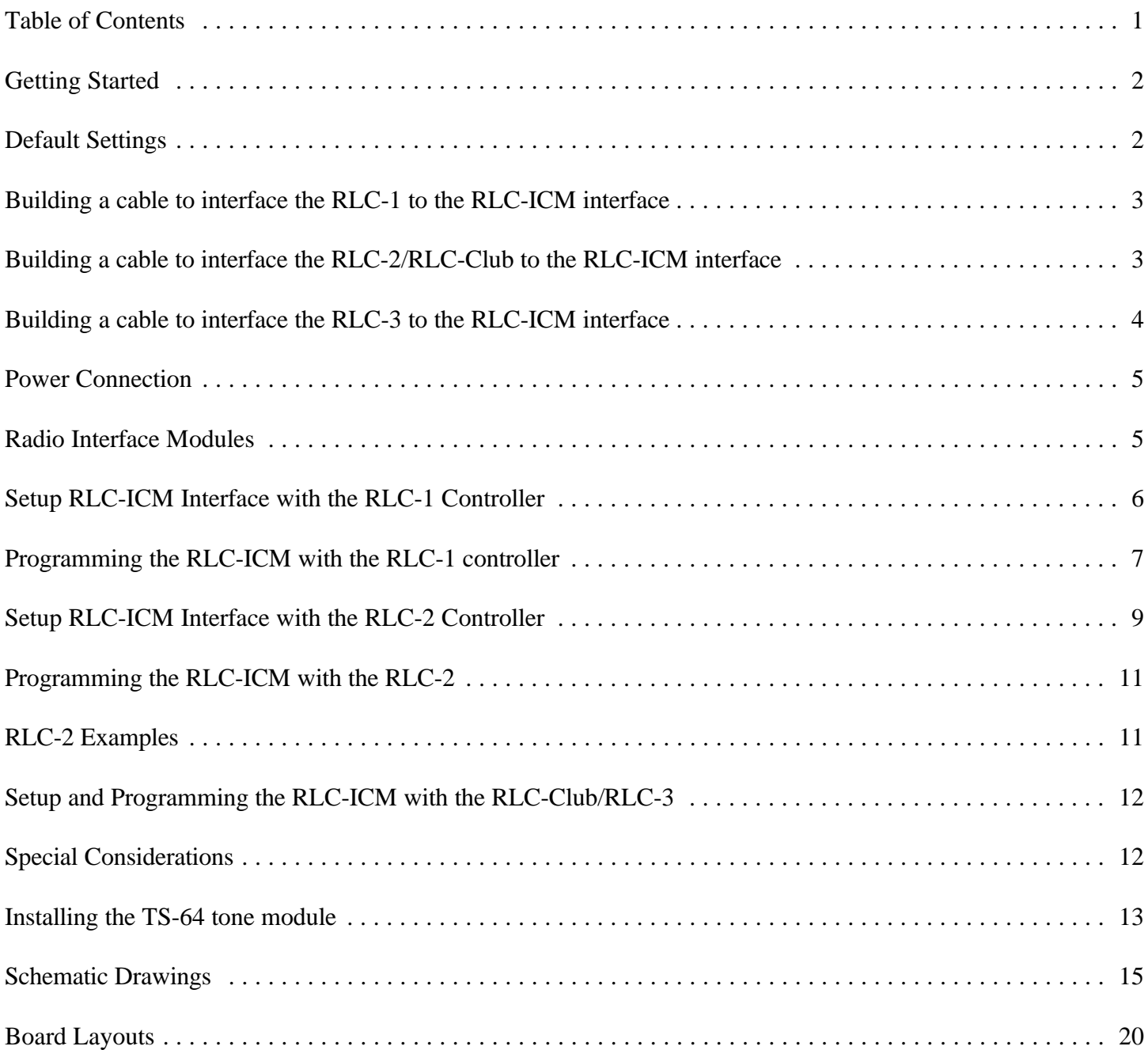

### **Getting Started**

The RLC-ICM interface will operate on all Link Communications Inc. products that support the Doug Hall RBI-1 interface. The RLC-ICM gets its input from the controller and then routes the information to the requested band unit. To get the RLC-ICM operational you will need to: make all of the hardware connections including building the cable to the controller, enter the setup commands, then use the RLC-ICM with the controller commands for the Doug Hall RBI-1 interface.

#### **Default Settings**

To initialize the RLC-ICM back to factory presets you need to place a jumper between 2 pins on a header connector. These pins are labeled 'T' and 'R'. When the jumper is placed across these 2 pins, and the interface goes through a power on reset cycle, all of the setup information programmed into the ICM will be erased and overwritten with preset values. These preset values cover the most widely used band modules.

There are 4 (10pin) ribbon cable connectors located on the ICM main board. These connectors are labeled 1-4 indicating what module number the controller will control when frequency and configuration information is entered. At initialization the module number is configured with the following information.

Module 1:

- Frequency band: 140-160 mhz
- Offset when in plus or minus mode: 600 khz
- Frequency: 146.520 simplex

Module 2:

- Frequency band: 220 mhz
- Offset when in plus or minus mode: 1.600 khz
- Frequency: 224.000 simplex

Module 3:

- Frequency band: 430-440 mhz
- Offset when in plus or minus mode: 5.00 khz
- Frequency: 446.000 simplex

Module 4:

- Frequency band: not defined
- Offset when in plus or minus mode: not defined
- Frequency: not defined

When the user sends a frequency from the controller to the RLC-ICM the interface will automatically determine what module to talk to from these definitions, or whatever you change them to with the setup commands.

#### **Building a cable to interface the RLC-1 to the RLC-ICM interface**

The cable used to communicate with the RLC-ICM consists of 2 cables summed into a single connector that connects to the interface.

Cable 1 is the audio cable Cable 2 is the serial data cable, DB-25

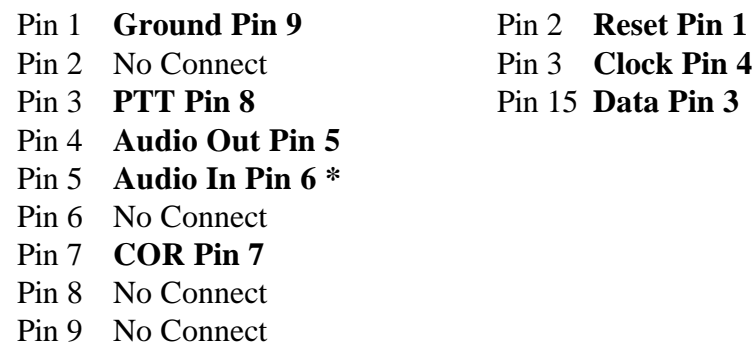

\* Audio is discriminator audio. User must install appropriate audio de-emphasis jumper.

The female DB-9 on the RLC-ICM is used to pass data into the interface. The above tables '**bold**' typeface indicates what connections are made to this connector. Pin #2 will not be connected on this connector. The **COR** output from the RLC-ICM is low when active. All other signals can be interfaced without any special consideration.

#### **Building a cable to interface the RLC-2/RLC-Club to the RLC-ICM interface**

The cable used to communicate with the RLC-ICM consists of 2 cables summed into a single connector that connects to the interface.

Cable 1 is the radio cable Cable 2 is the serial data cable (Connector to controllers output lines)

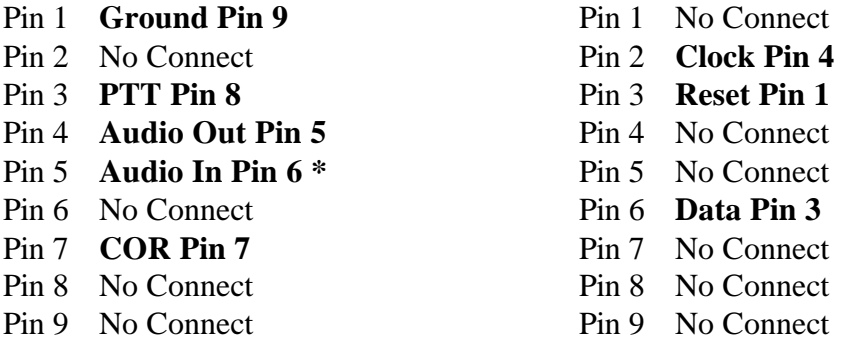

\* Audio is discriminator audio. User must install appropriate audio de-emphasis jumper.

The female DB-9 on the RLC-ICM is used to pass data into the interface. The above tables '**bold**' typeface indicates what connections are made to this connector. Pin #2 will not be connected on this connector. The **COR** output from the RLC-ICM is low when active. All other signals can be interfaced without any special consideration.

#### **Building a cable to interface the RLC-3 to the RLC-ICM interface**

The cable used to connect the RLC-3 to the RLC-ICM has two connectors on one end and one connector on the other. The end that plugs into the RLC-3 has a connector for the radio port (the bottom DB-9 on a radio card) and one for the serial port (the top connector on the radio card). The cables from these two connectors are both connected to the one DB-9 that plugs into the RLC-ICM.

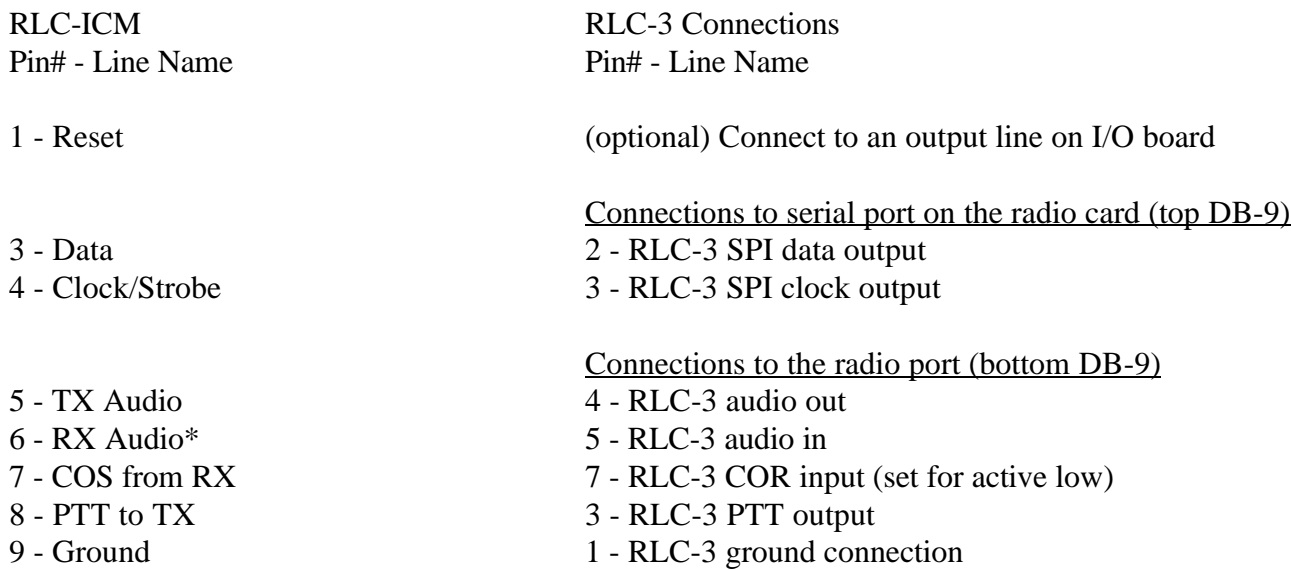

\* Audio is discriminator audio. Turn de-emphasis switch on radio card on.

#### **Power Connection**

The user needs to provide +12v DC to the RLC-ICM interface. When DC is present, the Red LED will light. The polarity of the connector is **Center pin (+), Shield (-)**. The interface draws 65mA at 12volts.

#### **Radio Interface Modules**

The RLC-ICM requires the installation of the radio interface module inside the band units. This module allows the interface to communicate with the radio at a faster rate. The module contains the squelch pot and the power level selection. Squelch adjustment is made by adjusting the squelch pot. To loosen the squelch adjust the pot clockwise. To tighten the squelch adjust the pot counter clockwise. The power level is adjusted by selecting either H (High) or L (Low). Refer to your band unit manual for rf power output levels. The LED on the module indicates power to the radio.

Installation of the radio module is accomplished by first removing the front module cover (Grasp the cover on either side and gently remove). Second remove the (4) slotted screws located in the corners of the board. Carefully remove to original circuit board and set aside. Replace the board with the RLC-ICM radio interface and re-fasten the 4 screws. Plug the ribbon cable into the 10 pin connector with the cable towards the top of the interface. Re-place the radio's module cover and plug the ribbon cable into the appropriate radio slot.

## **Setup RLC-ICM Interface with the RLC-1 Controller**

The RLC-ICM interface allows the RLC-1 to control IC-900 band modules using the same commands as are used for the Doug Hall RBI-1.

The RLC-ICM default set-up configured:

- 140-160 mhz band as module 1  $\bullet$
- 220 mhz band as module 2  $\bullet$
- 430-440 mhz band as module 3  $\bullet$

Configuration for the RLC-1 consists of sending a special configuration data stream using the RBI-1 software routines.

This command sets-up the interface to recognize the different band modules, and their location.

Format:

- C033 is the default command name.
- Band unit 0 is required
- Power level of 3 is required
- 1 Mhz is always a '9'
- Remote slots number from 6,7,8,9 correspond to slot 1,2,3,4
- -- This data is entered in the 100 Khz position
- Offset of 3 is required
- 'SS' Set-up code is from the table below
- PL frequency of 31 is required
- PL on/off information of 10 is required

This format then translates into:

C033\*039#SS33101 <unkey> of \*

Where # is the slot number  $6=1, 7=2, 8=3, 8=4$ 

Where SS is the configuration information below

It is recommended to put the module 'ON' information into a macro that the user calls after a frequency is programmed into the RLC-ICM.

Example: Want to set-up module 4 as a 10meter module, then go to 29.600 simplex

1) C033\*03990033101 \* ; This assigns the 28 Mhz module to slot #4

This only needs to be done only once after complete re-initialization is run.

- 2)  $C033*00960020000*$ ; This assigns frequency 9600 with simplex operation
- Once the frequency is entered the RLC-ICM is in receive only mode
- 3)  $C033*03998533101 *$ ; This puts slot #4 into transmit and receive mode

It is recommended to put this information in a macro for easier access

#### **Programming the RLC-ICM with the RLC-1 controller**

The RLC-1 controller does not have a specific command for setting up the RLC-ICM interface. Therefore the user must enter the programming strings using Command C033. The

Procedure:

 $\bullet$ 

 $\bullet$ First tell the RLC-ICM which band module is plugged into each of its connectors. The setup codes are listed in the chart below. You will need to execute command C033 once for each setup code you wish to enter.

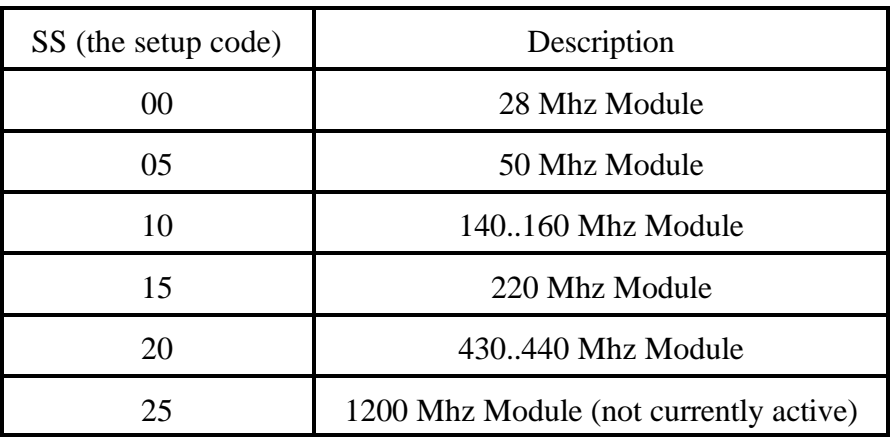

The default setup for the RLC-ICM is to have connector 1 plugged into the 140..160 Mhz module, connector 2 plugged into the 220 Mhz module and connector 3 plugged into the 430..440 Mhz module. As an example, the following commands will enter those settings again:

C033\*03961033101\* ; Slot 1 band module assignment C033\*03971533101\* ; Slot 2 band module assignment C033\*03982033101\* ; Slot 3 band module assignment

Second, you must tell each band module what size of offset to use when you select a plus or minus offset with commands C033. The setup codes follow:

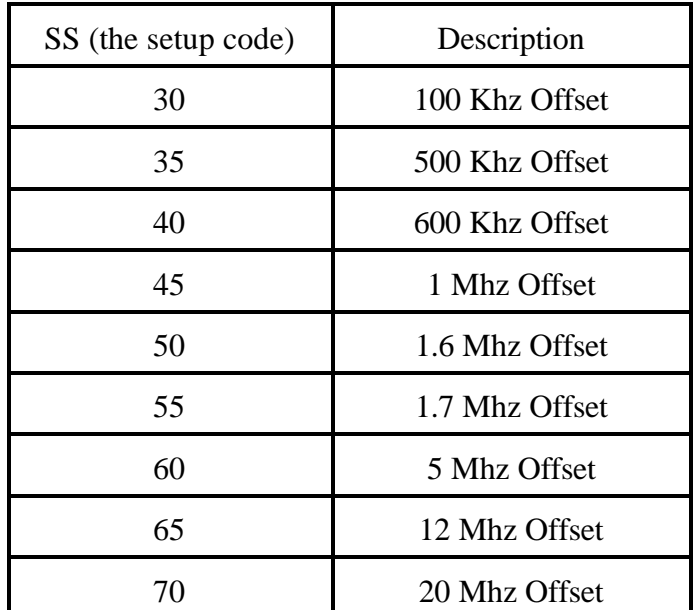

For example, to select a 100 Khz offset for the 140..160 Mhz module that is plugged into connector 1,

#### enter C033\*03964033101\*

 $\bullet$ 

 $\bullet$ 

- Setup codes 75 and 80 are reserved for special offset memories, which are not yet supported.  $\bullet$ 
	- You should normally use commands C000, C001 and C002 to control turning the remote base on and off and monitoring it. Those commands treat the whole RLC-ICM interface as one unit, connecting to and disconnecting from it the same way they would a link port. In addition to these commands, you can tell the RLC-ICM interface to disable transmit on any combination of the band modules. The below setup codes disable and enable transmitting on individual modules:

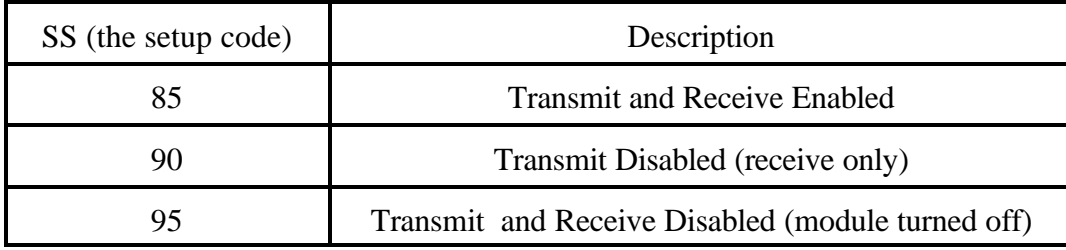

For example, if you wanted to monitor the 140..160 Mhz module and the 220 module, but only transmit on 220, you could enter C033\*03979033101\* to disable transmitting on the 220 module on connector 2. If you then used C000 to connect the repeater port you were using to the port that the RLC-ICM is on, you would be able to transmit on the 140..160 Mhz module but not on the 220 Mhz module.

 If you have properly entered the above commands, the RLC-ICM is set up and ready to use. To enter frequencies, turn PL on and off, etc., use the RBI-1 commands in this section of the manual.

## **Setup RLC-ICM Interface with the RLC-2 Controller**

The RLC-ICM interface allows the RLC-1 to control IC-900 band modules using the same commands as are used for the Doug Hall RBI-1.

The RLC-ICM default set-up configured:

- 140-160 mhz band as module 1  $\bullet$
- 220 mhz band as module 2  $\bullet$
- $\bullet$ 430-440 mhz band as module 3

Refer to your RLC-2 manual, command 101 for RLC-ICM configurations.

#### Format:

- Command 101 is the default command name.
- X is the connector number on the RLC-ICM that the module you are setting up is plugged into (1..4)
- SS is the setup code described below

#### Procedure:

 $\bullet$ 

First tell the RLC-ICM which band module is plugged into each of its connectors. The setup codes are  $\bullet$ listed in the chart below. You will need to execute command 101 once for each setup code you wish to enter.

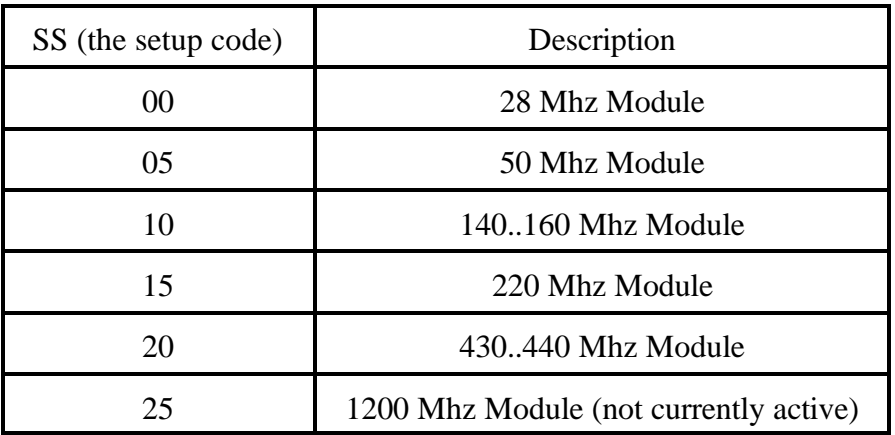

The default setup for the RLC-ICM is to have connector 1 plugged into the 140..160 Mhz module, connector 2 plugged into the 220 Mhz module and connector 3 plugged into the 430..440 Mhz module. As an example, the following commands will enter those settings again:

Command 101 110 <unkey> Command 101 215 <unkey> Command 101 320 <unkey>

Second, you must tell each band module what size of offset to use.

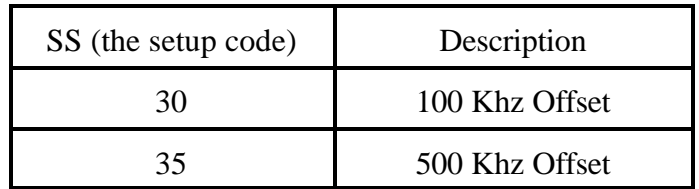

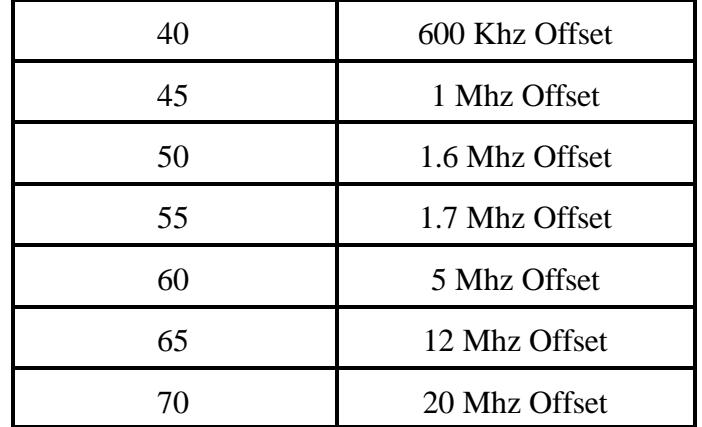

For example, to select a 100 Khz offset for the 140..160 Mhz module that is plugged into connector 1, enter Command 101 1 30 <unkey>

Setup codes 75 and 80 are reserved for special offset memories, which are not yet supported.

 $\bullet$ 

 $\bullet$ 

You should normally use commands 000, 001 and 002 to control turning the remote base on and off and monitoring it. Those commands treat the whole RLC-ICM interface as one unit, connecting to and disconnecting from it the same way they would a link port. In addition to these commands, you can tell the RLC-ICM interface to disable transmit on any combination of the band modules. The below setup codes disable and enable transmitting on individual modules:

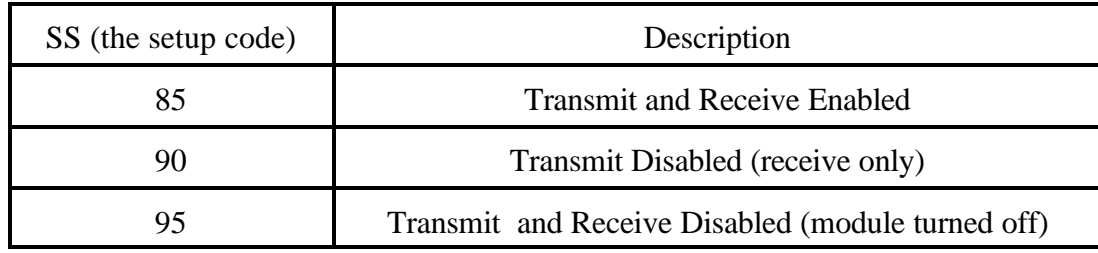

For example, if you wanted to monitor the 140..160 Mhz module and the 220 module, but only transmit on 220, you could enter Command 101 2 90 <unkey> to disable transmitting on the 220 module on connector 2. If you then used Command 000 to connect the repeater port you were using to the port that the RLC-ICM is on, you would be able to transmit on the 140..160 Mhz module but not on the 220 Mhz module.

 If you have properly entered the above commands, the RLC-ICM is set up and ready to use. To enter frequencies, turn PL on and off, etc., use the RBI-1 commands in the controller manual.

### **Programming the RLC-ICM with the RLC-2**

Programming a frequency into the RLC-ICM interface is accomplished using Command 095 if you are using the RLC-2. The format of the frequency entry is in your RLC-2 manual.

## **RLC-2 Examples**

#### *Example: I want to go to 147.380 +600 with a PL of 100hz and encoding PL only.*

1) Use the command 095 to send the data to the interface

2) Locate the 140-149.995 module as #2

3) Locate 100Hz PL as #13

4) Have encode on, and decode off

Command 095 will look like:

- 095 147380 1 <unkey>
- Frequency of 147.380
- Offset of '1' is plus offset  $\bullet$

Command 096 will look like:

096 13 1 0 <unkey>

- PL of '13' which is 100hz  $\bullet$
- Decode 'off'  $\bullet$
- Encode 'on'  $\bullet$

The information will be sent to the 2 meter module as previously set-up. The RLC-ICM defaults 2 meter module as slot#1 with a 600 khz offset.

#### *Example: I want to go to add a 10 meter module in slot #4, and program the frequency to 29.600 simplex with no PL.*

- 1) Use the command 101 to set-up the interface
- 2) Locate the 28-29.995 module as type #00
- 3) Locate the 28-29.995 module as #A

Command 101 will look like: 101 4 00 <unkey>

Command 095 will look like:

095 29600 2 <unkey>

- Frequency of 29.600  $\bullet$
- $\bullet$ Offset of '2' is simplex offset

Command 101 configured the interface to route 10 meter requests to slot #4 and 095 handled the information transfer.

#### **Setup and Programming the RLC-ICM with the RLC-Club/RLC-3**

See the RLC-Club and the RLC-3 manual section dealing with the Doug Hall RBI-1 interface. Command 139 is the setup command for the RLC-ICM.

#### **Special Considerations**

1) There can only be 1 assigned module to each slot. Identically assigned modules will be handled in the order 1,2,3,4.

Example: I assigned 2 meter module to slot 1,4. I connected my 2 meter module to slot 4 and it does not function properly. What is the problem...

The RLC-ICM searches for the correct module type beginning with 1 and cycling up to 4. The first match the interface finds will get the information. The solution is to move your 2 meter module from slot #4 to slot #1.

2) Non-connected modules will give a valid COR signal and hang your controller.

Example: I assigned my 440 module to slot #3 but moved it to slot #2 and re-assigned it there. When I moved the module my transmitter on the controller stayed keyed all the time. What is the problem...

The COR coming from the radio module is active high when unsquelched. Because you previously had the 440 module on slot #3 and moved it, the COR signal from slot #3 just went active. If slot #3 was turned on before you moved it, the COR signal is being processed as though the module was still located on slot #3. The solution is to send the configuration command 101 3 95 <unkey> to tell the RLC-ICM to remove slot #3 receive and transmit from the interface, thus causing slot #3 COR to go away. It is a good idea to tell the RLC-ICM to remove non-connected slots from the interface to keep this problem from occurring.

3) I get a valid COR from a slot that is enabled, but I do not get any audio.

The slots audio is broken, thus a jumper is available to re-make the receive audio path. The jumpers are labeled J11-J14. J11 is port 1, J12 is port 2, J13 is port 3, J14 is port 4. The jumpers need to be in-line when there is no TS-64 present. When the TS-64 is installed the jumper is removed. This allows the PL information to be filtered.

Another cause for this problem is the receive audio pot is turned down. Locate the module you are having the problem with and to the right is a bank of variable resistors. The pots are numbered according to the slot number. (Refer to the board layout for location) The pots location arrow should be located at about the 3 o'clock position for best audio. The other pots are for transmit level.

4) I don't seem to get any action when I program the RLC-ICM First verify that your unit is wired correctly. Second make sure your unit is powered. Third make sure you have powered your radios  $+12v$ Fourth make sure you get a response when programming Last, call Link Communications Inc.

#### **Installing the TS-64 tone module**

The TS-64 module is available from:

Communications Specialists, Inc. 426 West Taft Ave. Orange, CA 92665-4296 1-800-854-0547 Voice 1-800-850-0547 Fax

To install the TS-64 module you need to be able to de-solder small parts.

- $\bullet$ The small 9 pin connector needs to be removed from the circuit board. Communications Specialists may be able to provide the TS-64 without this connector upon request; let them know it will be used on a Link Communications' RLC-ICM.
- Place the double stick tape on the back side of the board for spacing purposes  $\bullet$
- Line up the 9 pin connector and the dual row header pads before placing the module on the board. These  $\bullet$ pads will need to be thru-hold soldered to the RLC-ICM.
- With small wires, carefully solder the wires to the RLC-ICM and the TS-64. Solder all the wires. These  $\bullet$ wires allow the interface to control the frequency of the tone module.
- Remove the 2 pin shorting jumper nearest to the tone module. The jumpers are labeled J11-J14. J11 is  $\bullet$ port 1, J12 is port 2, J13 is port 3, J14 is port 4. The jumpers need to be in-line when there is no TS-64 present. When the TS-64 is installed the jumper is removed. This allows the PL information to be filtered.
- If your RLC-ICM uses some firmware versions 1.17 or earlier, you should make sure that JP7 (a pin  $\bullet$ connecting the TS-64 to the RLC-ICM) is not installed. With firmware versions 1.19 and later, it should be installed. If it is incorrect, you will get "anti-pl"; you will not be able to receive a signal with the correct PL but a signal without PL will come through.

The pot that adjusts the PL encode level is located on the TS-64 module. PL tone levels should not exceed 500Hz deviation.

TS-64 Connections Diagram

# **Schematic Drawings**

# **Board Layouts**